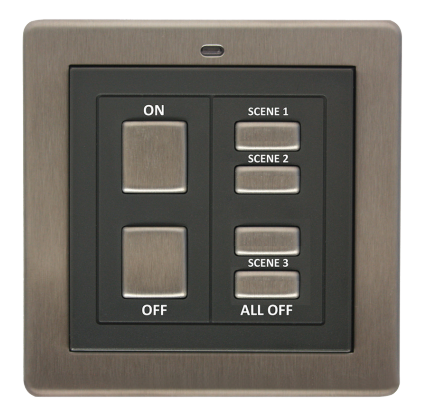

# Scene selector<br>Lightwr<sub>v</sub>e RF

LW101A

## **Mounting**

**1.** Gently remove the faceplate by inserting a screwdriver into the slot on the base and lifting away from the unit as shown.

**2.** Insert the screwdriver under the tab situated at the bottom of the main controller as shown. Gently remove the central section from the surround.

**3.** Insert suitable screws into the mounting holes and screw to the back box. Alternatively, place the adhesive strips along the rear sides of the surround and attach to the wall.

### Changing the battery

The battery compartment is accessed from the rear of the controller. If the controller is wall mounted, the compartment can be accessed by removing the central section as previously described. A CR2032 standard coin cell battery is required to power the unit.

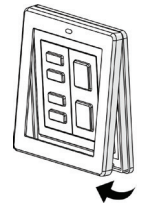

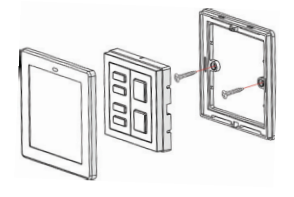

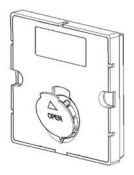

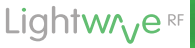

# Lightw<sub>//eRF</sub>

## Linking to a device

**1.** Place the LightwaveRF device that you wish to control in 'linking' mode. For information on how to do this please refer to the instruction manual for that specific LightwaveRF device.

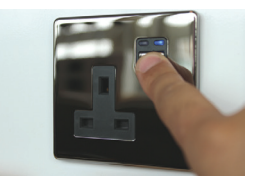

**2.** Whilst the LightwaveRF device is in linking mode, tap the on or off button on the Scene Selector. The indicator light on the target device will flash to confirm that the switch is now linked. This process can be repeated to control multiple LightwaveRF devices from one controller.

#### Setting and saving a scene

Once you have linked your LightwaveRF devices, you are ready to set a scene. Simply set the linked lights or sockets to the level or status desired manually, and then hold one of the three small scene buttons until the blue LED flashes. The status of the devices is then stored as a 'scene' (also referred to as a 'mood'. To recall the scene, simply press (don't hold) the button that the scene was stored to.

IMPORTANT: To avoid a scene being deleted or replaced accidentally, there is a scene lock function. To lock a scene, hold down the 'ALL OFF' button followed by the 'OFF' button until the blue LED flashes. To unlock, hold down the 'ALL OFF' button follow by 'ON' button until the LED flashes.

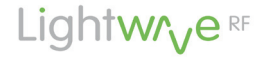

Innovation Campus Birmingham Faraday Wharf Holt Street B7 4BB

www.lightwaverf.com